Published on Liceo Artistico e Coreutico Ciardo Pellegrino Lecce ( http://www.liceociardopellegrinolecce.edu.it)

## [Contenuto in:](http://www.liceociardopellegrinolecce.edu.it)

• News

2020[-2021](http://www.liceociardopellegrinolecce.edu.it/categoria/news) Anno scolastico: Aprile Mese:

Si riportano le istruzioni per accedere al Registro Elettronico, generando autonomamente la password. Le richieste di DAD devono essere inolrate solo tramite il modulo della scuola che si trova sul Registro Elettronico aprendo il link presente nella comunicazione della Dirigente.

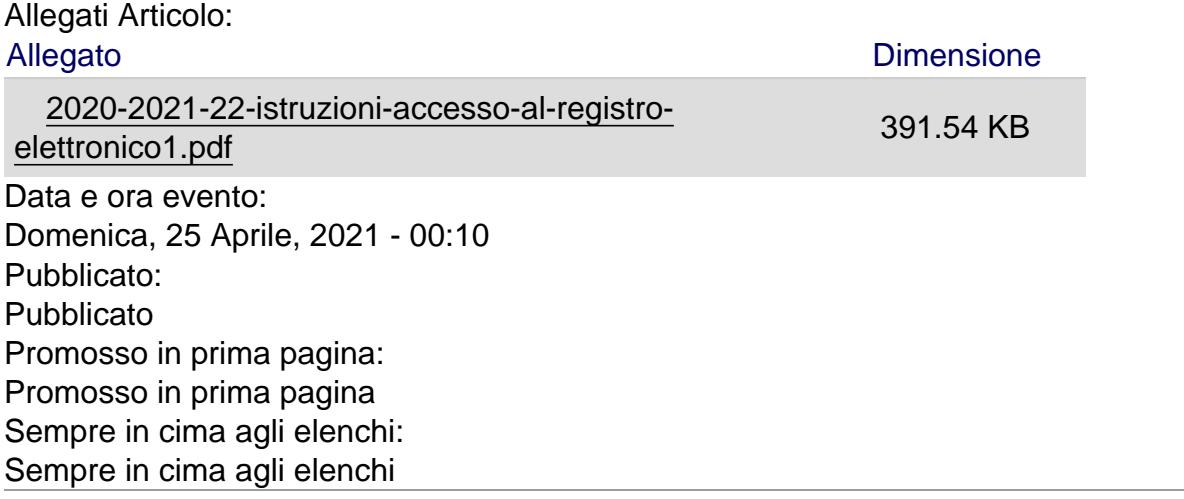

Source URL (modified on 25/04/2021 - 13:26):

http://www.liceociardopellegrinolecce.edu.it/articolo/istruzioni-accedere-al-registro-elettronico?mini=2024- 05